### Doing More with G Suite: Google Apps Script

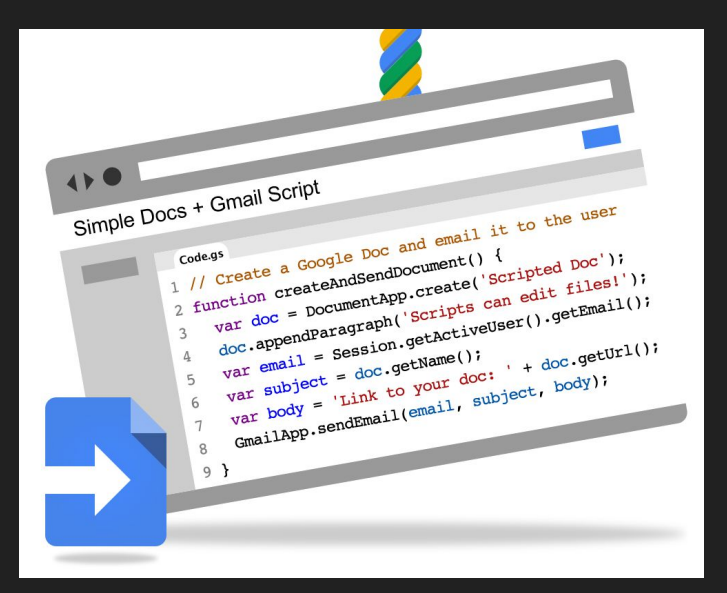

#### **Google Developers**

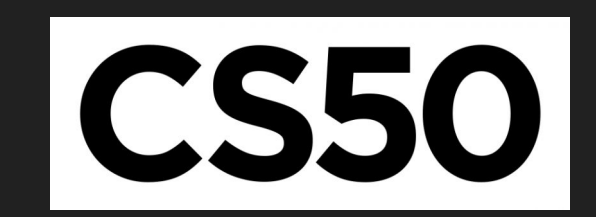

Sundar Solai With guidance from Wesley Chun, Developer Advocate at Google

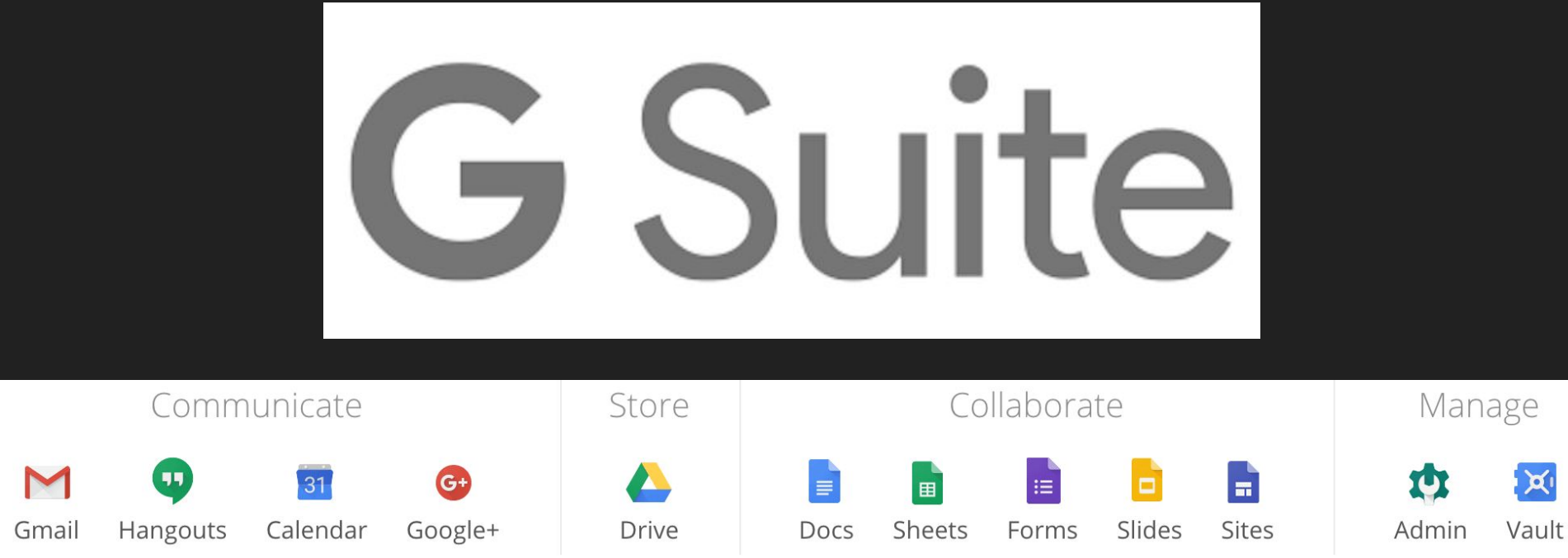

#### **G** Suite

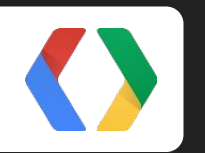

### **Getting Started with Google APIs**

## Developers Console (devconsole)

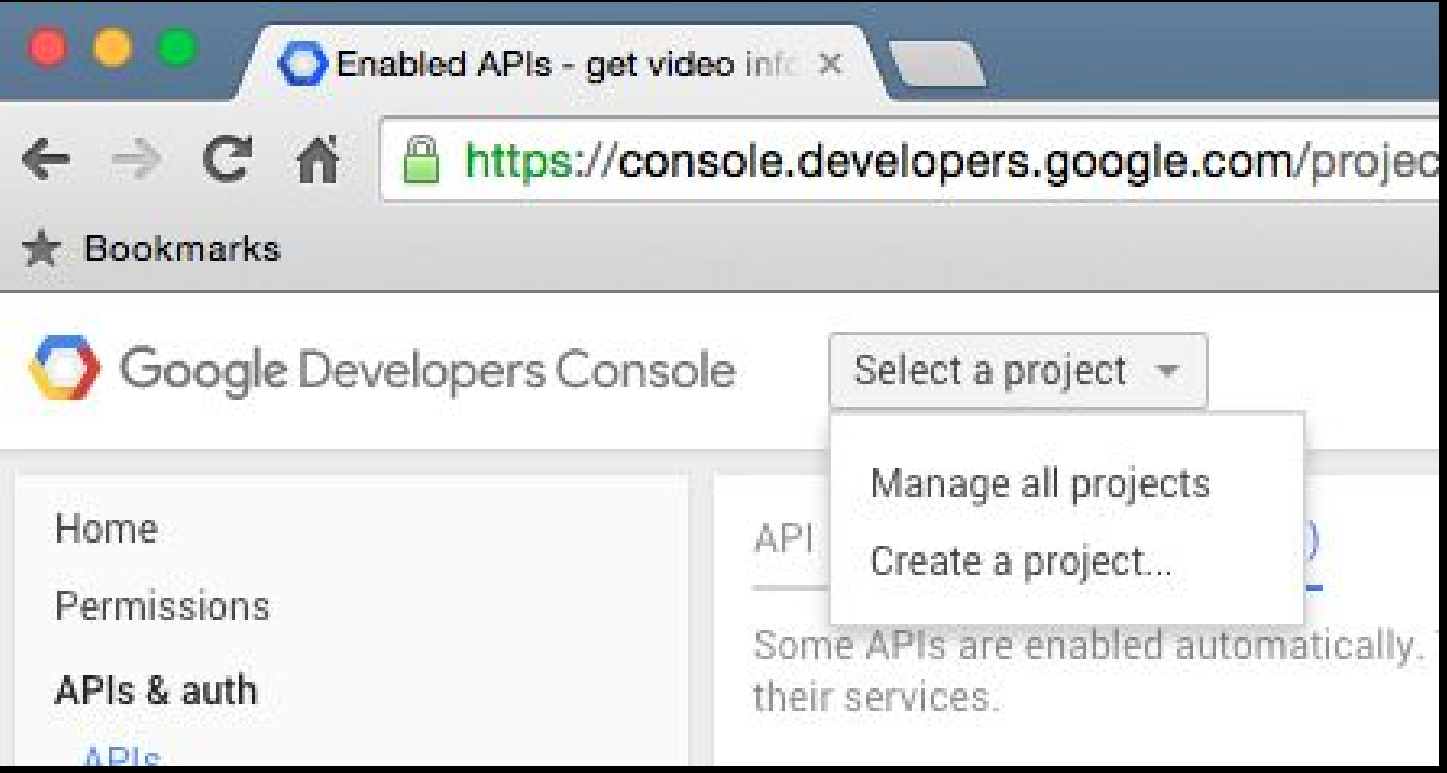

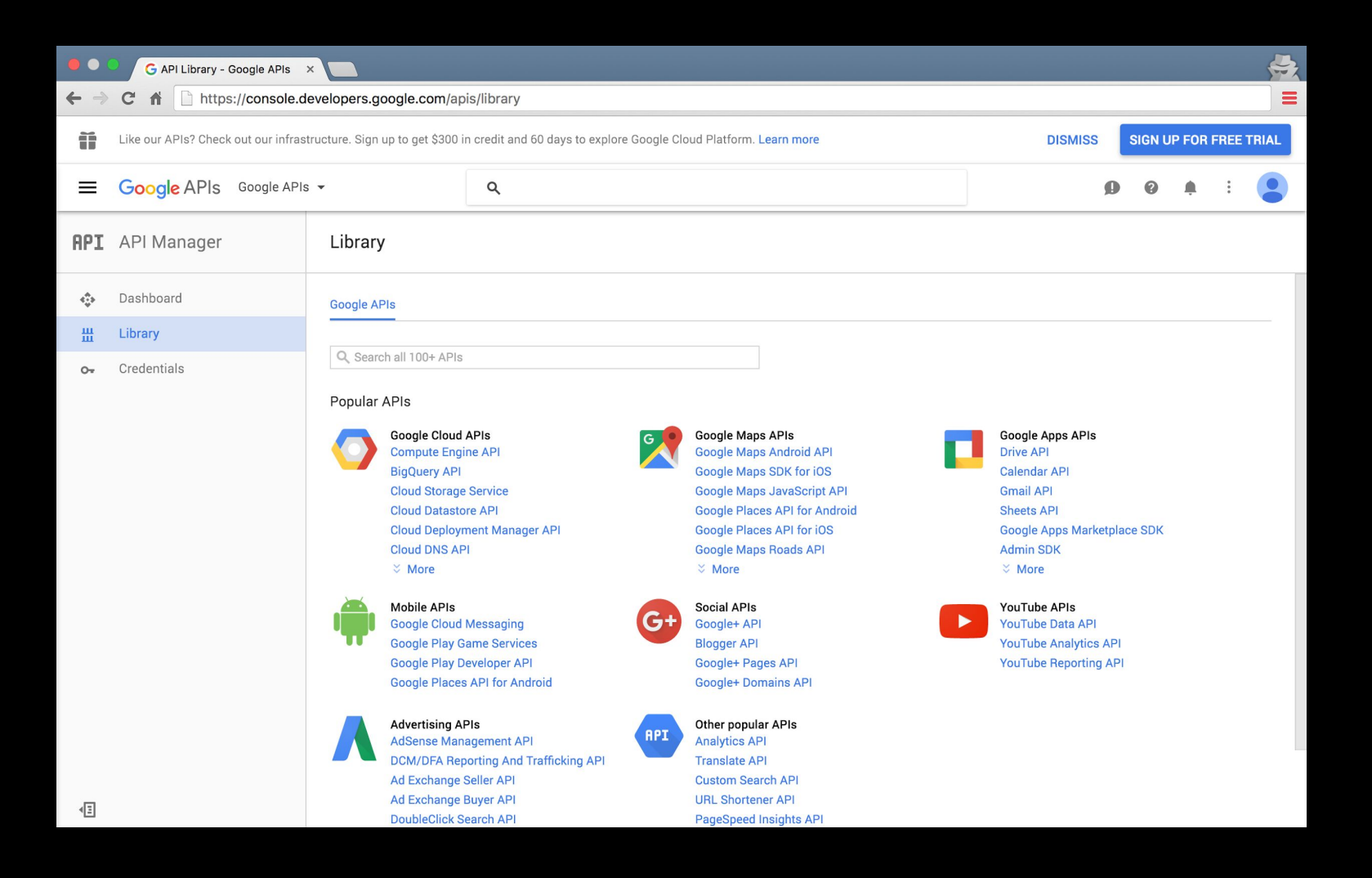

## Which do you choose?

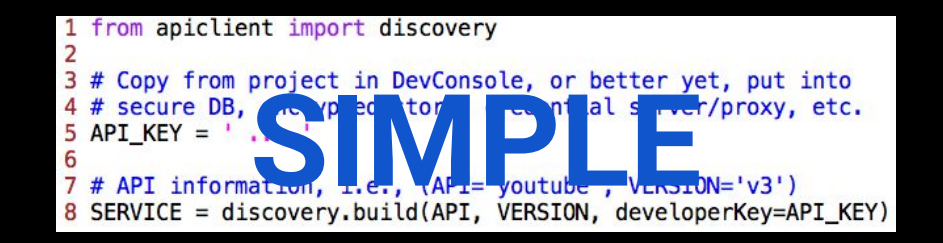

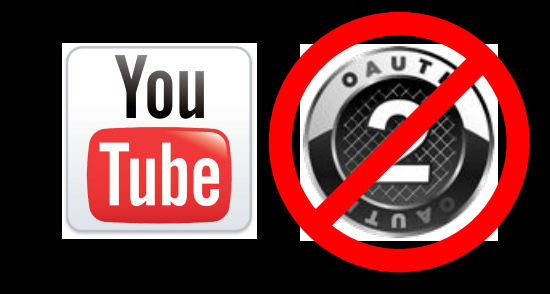

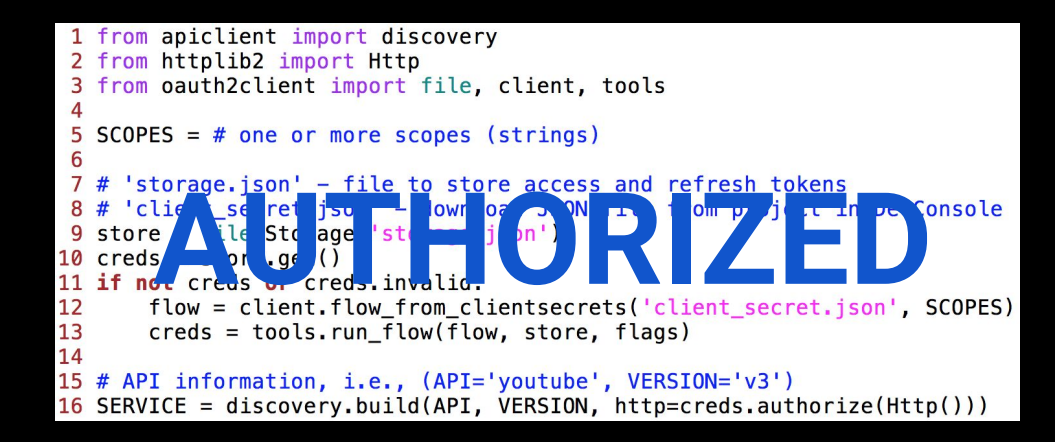

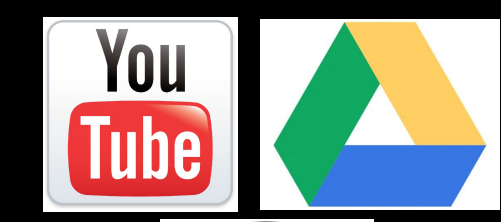

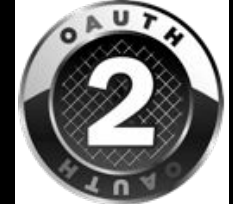

#### Simple API access

```
1 from apiclient import discovery
7
  # Copy from project in DevConsole, or better yet, put into
3.
4 # secure DB, encrypted store, credential server/proxy, etc.
5 API KEY = ' ...
6
  # API information, i.e., (API='youtube', VERSION='v3')
8 SERVICE = discovery.build(API, VERSION, developerKey=API_KEY)
```
## Authorized API access

```
1 from apiclient import discovery
 2 from httplib2 import Http
  from oauth2client import file, client, tools
 3
 4
 5 SCOPES = # one or more scopes (strings)
 6
 7 # 'storage.json' - file to store access and refresh tokens
   # 'client_secret.json' - download JSON file from project in DevConsole
 8
   store = file.Storage('storage.json')9
10 \text{ credits} = store.get()if not creds or creds. invalid:
11
      flow = client.flow_from_clientsecrets('client_secret.json', SCOPES)
12
       \c{r} creds = tools.run_flow(flow, store)
13
14
   # API information, i.e., (API='youtube', VERSION='v3')
15
16 SERVICE = discovery.build(API, VERSION, http=creds.authorize(Http())
```
#### **Use of multiple APIs supported**

**Simple, authorized, or a mix of both types of APIs; re-uses HTTP client; also see goo.gl/cdm3kZ**

```
1 from apiclient import discovery
 2 from httplib2 import Http
 3 from oauth2client import file, client, tools
 5 SCOPES = (SCOPE 1, \ldots SCOPE M) # ' '- delimited string or multi-str iterable
 6 store = file. Storage ('storage. json')
 7 \text{ credits} = store.get()8 if not creds or creds. invalid:
       flow = client.float flow from clientsecrets('client secret.json', SCOPES)
 9
10
    creds = tools.run flow(flow, store)
11
12 HTTP = \c{t} creds.authorize(Http())
   SERVICE 1 = discovery.build(API 1, VERSION 1, http=HTTP)
13
14
15
   SERVICE N = discovery.build(API N, VERSION N, http=HTTP)
16
```
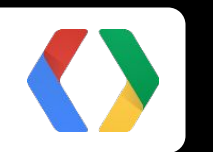

## **Example Projects with APIs**

#### **Searching YouTube for videos**

```
1 from future import print function
 2 from apiclient import discovery
  from settings import API KEY
 3
 4
 5 QUERY = 'python'
  trim = lambda x, ct: ('8s%s' % (x[:ct],6
 7
       \ldots if len(x)>ct else '')).ljust(ct+3)
8 print('\n** Searching for %r videos...' % QUERY)
9
  YOUTUBE = discovery.build('youtube', 'v3', developerKey=API KEY)
10
   res = YOUTUBE.search() List(q=QUERY, type='video',11
           part='id,snippet').execute().get('items', [])
1213
14
   for item in res:
15
       print('http://youtu.be/\%s\t%s' %)trim(item['id']['videoId'], 24),
16
17
               trim(item['snippet']['title'], 48)))
```
#### **Listing your files in Google Drive**

```
1 from future import print function
 \overline{2}3 from apiclient import discovery
 4 from httplib2 import Http
 5 from oauth2client import file, client, tools
 6
 7 SCOPES = 'https://www.googleapis.com/auth/drive.readonly.metadata'
 8 store = file. Storage ('storage. json')
 9 \text{ credits} = \text{store.get}()10 if not creds or creds. invalid:
11
       flow = client.flow_from_clientsecrets('client_secret.json', SCOPES)
12
       creds = tools.run flow(float, store, flags)13
14 DRIVE = discovery.build('drive', 'v3', http=creds.authorize(Http()))
15 files = DRIVE. files(). list(). execute(). get('files', [])16 for f in files:
17
       print(f['name'], f['mimeType'])
```
#### **Tailored Presentations**

**G** Suite

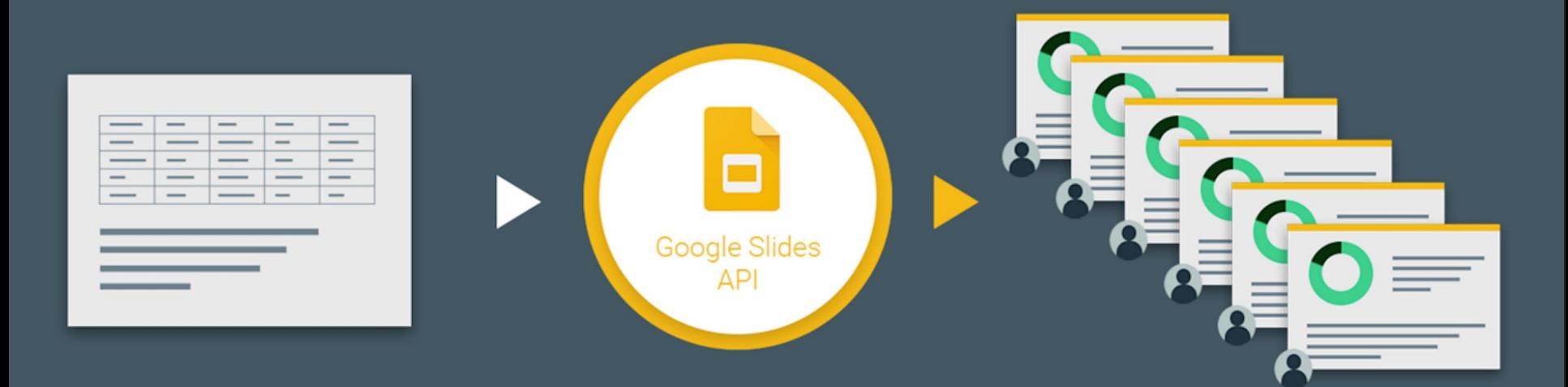

Try our Node.js Markdown-to-Google-Slides generator: [github.com/googlesamples/md2googleslides](http://github.com/googlesamples/md2googleslides)

#### **Replace text & images from template deck**

```
requests = [
    # (global) search-and-replace text
     {'replaceAllText': {
         'findText': '{{TITLE}}',
         'replaceText': 'Hello World!',
     }},
     # replace text-based image placeholders (global)
     {'replaceAllShapesWithImage': {
         'imageUrl': IMG_URL, # link to product logo
         'replaceMethod': 'CENTER_INSIDE',
         'containsText': {'text': '{{LOGO}}'},
     }},
\bf{l}SLIDES.presentations().batchUpdate(body={'requests': requests},
     presentationId=DECK_ID, fields='').execute()
```
#### **Customizable Reporting**

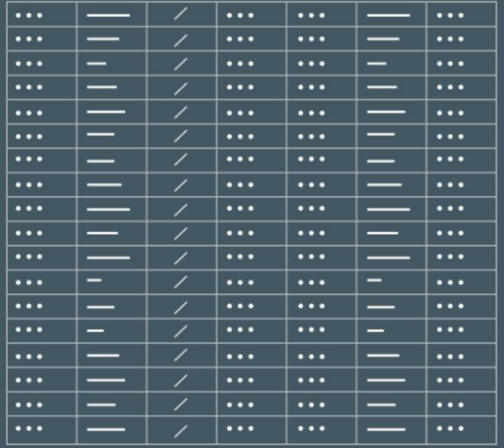

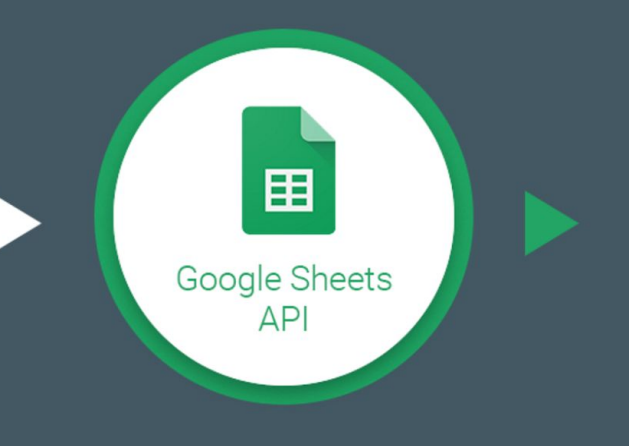

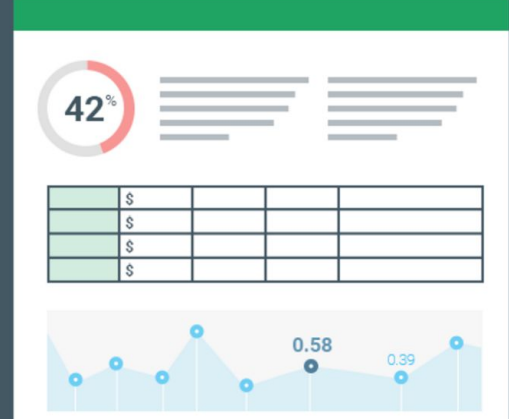

#### **Sports Analytics Spreadsheets for** *Every* **MLB Team**

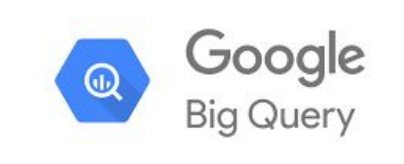

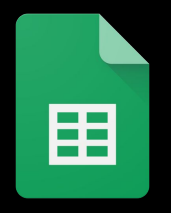

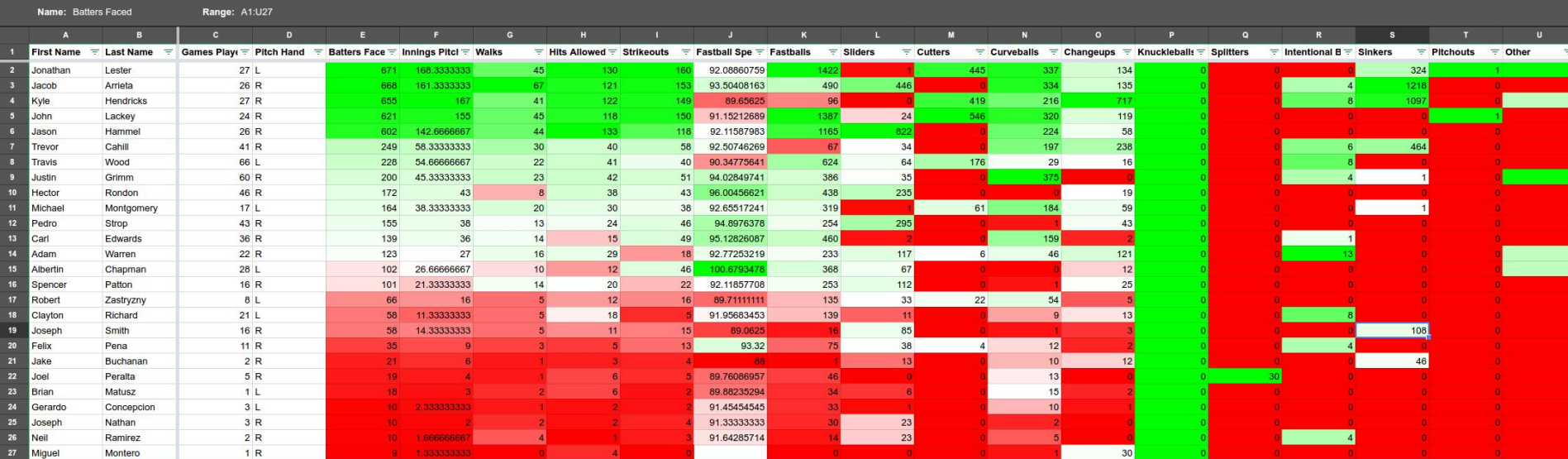

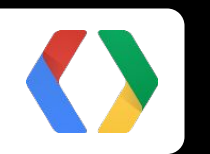

## **Introducing Google Apps Script**

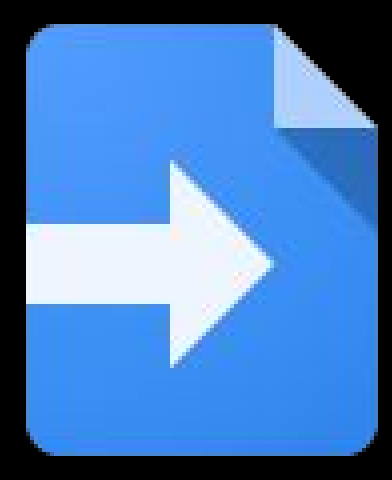

+JavaScript -API "flavor" +built-in "flavor" -OAuth2 (you)

# It's just Javascript

Nothing to see here.

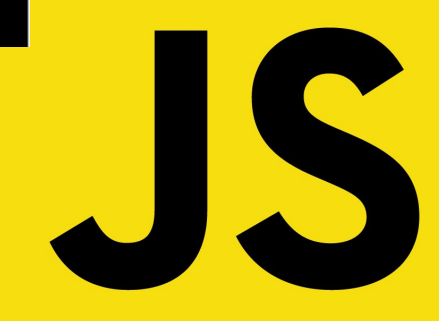

### G Suite is just the beginning

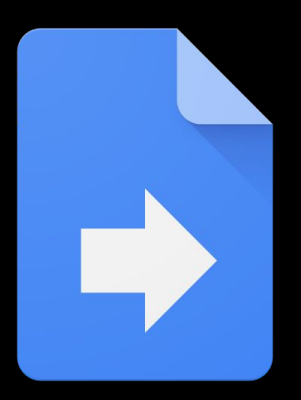

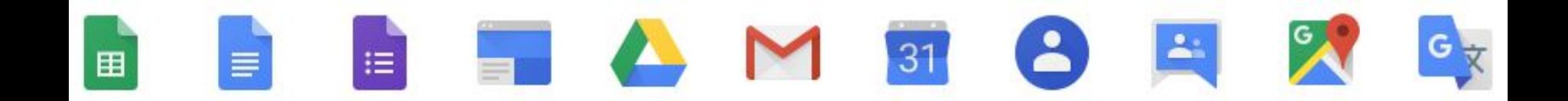

#### Apps Script powers add-ons

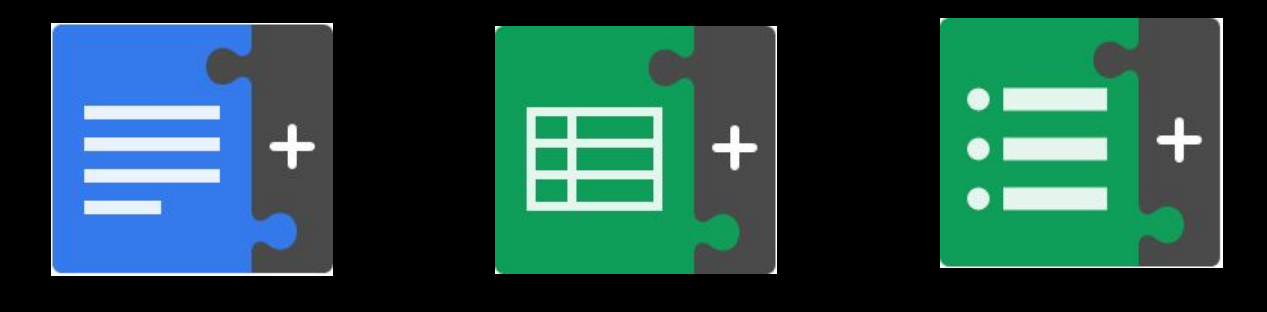

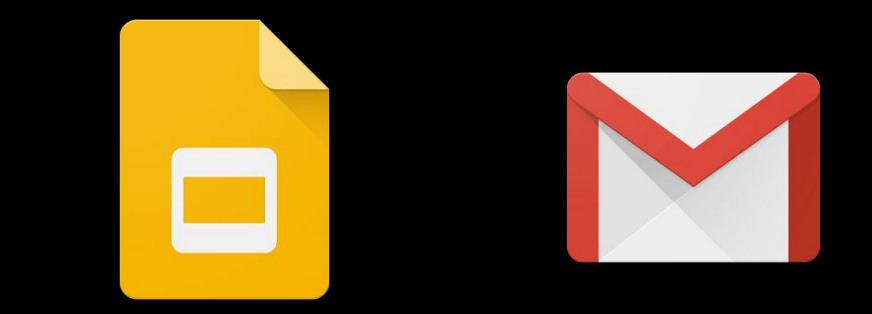

#### Other Google services

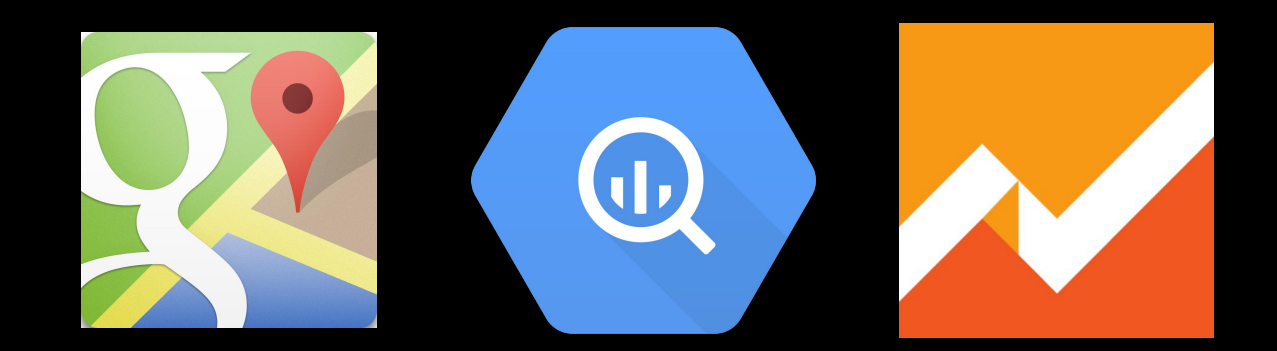

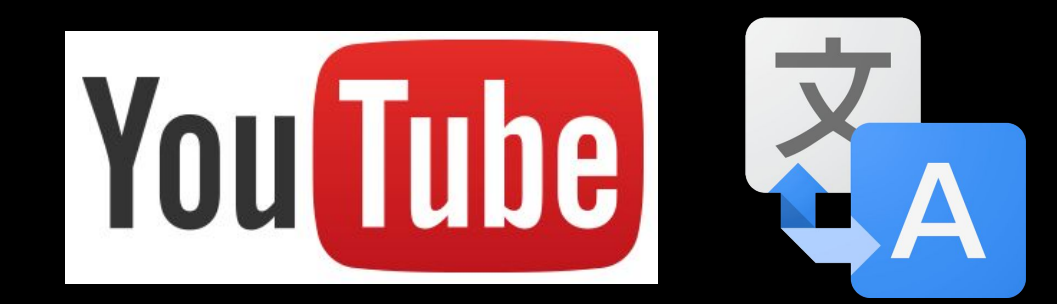

## But wait, there's more...

**G Suite/Apps services** Admin SDK Calendar Classroom **Contacts** Docs Drive Forms Gmail Google+ Domains Groups **Sites** Sheets Tasks

**Other Google services** AdSense **Analytics BigQuery** Fusion Tables goo.gl Maps Mirror (Glass) Prediction Translate YouTube

**Other services** URL Fetch JDBC … and more…

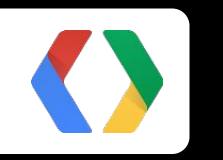

#### **Let's see it!**

Hello World! and more...

## Types of Apps Scripts

#### ● Standalone scripts

- Script.google.com
- Google Drive > Create > Script
- Add-ons (Docs, Sheets, Slides, Forms) & document-bound scripts
	- Tools > Script editor
	- Add-ons > Get/Manage add-ons
- Simple web apps & Sites-bound gadgets
	- More > Manage Site > Apps Scripts > Add new script

## Your first Apps Script project

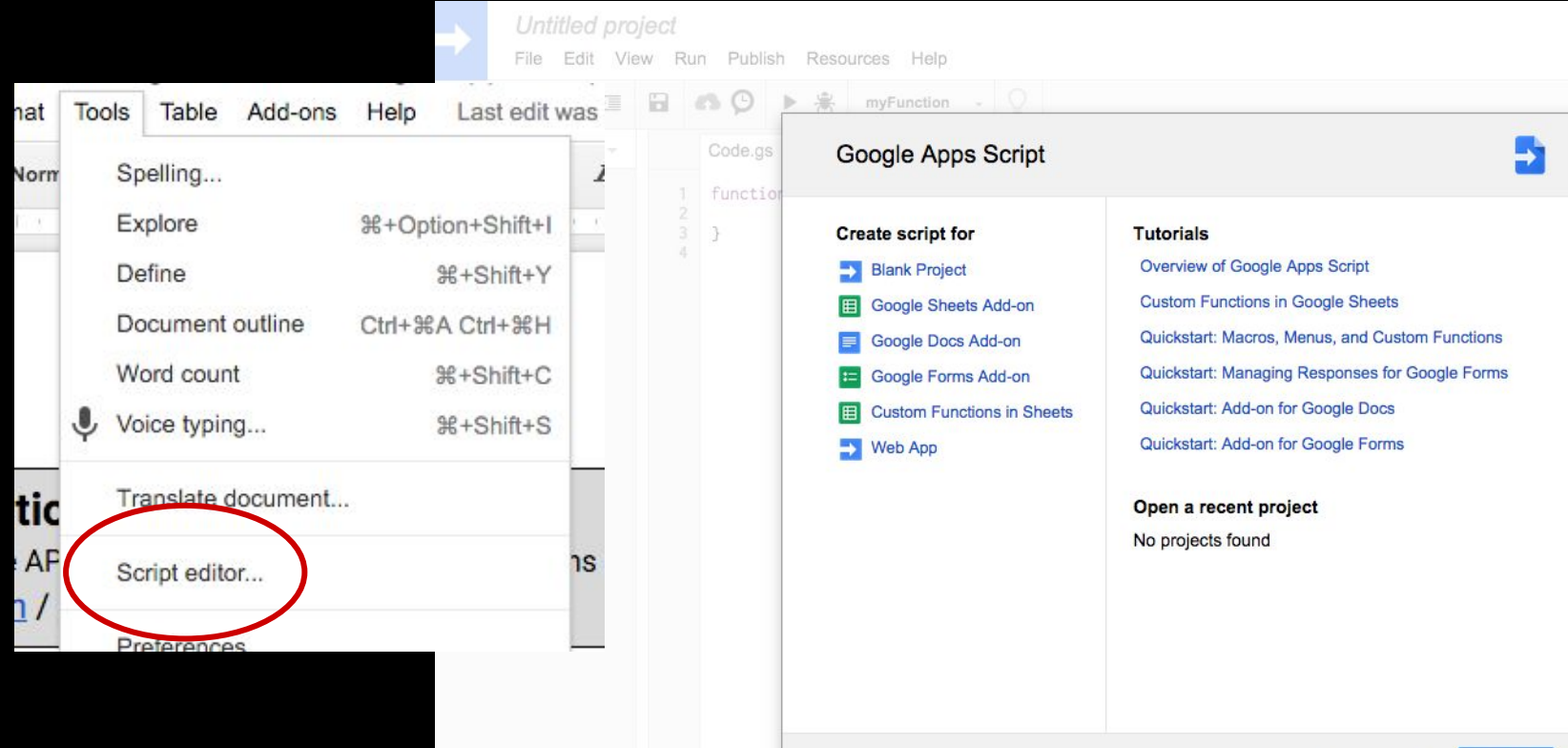

## Hello World!

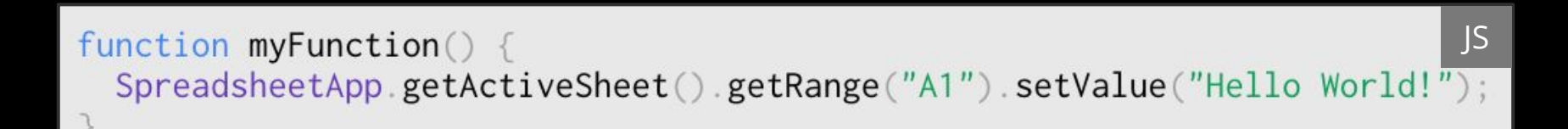

```
JS
function myFunction() \{SpreadsheetApp
   getActiveSheet()getRange("A1").setValue("Hello World!");
```
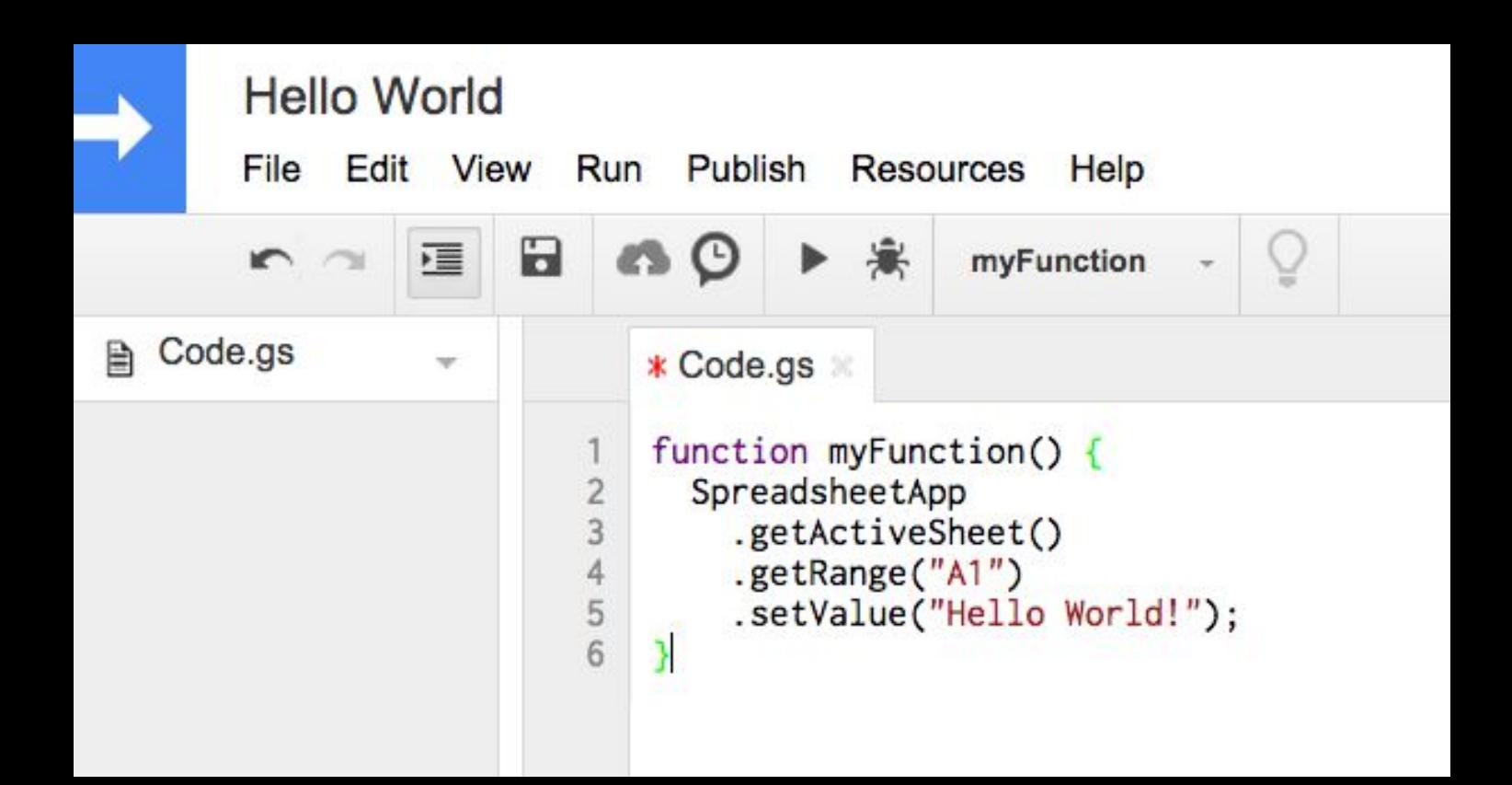

### OAuth2 flow

#### Authorization required

This app needs authorization to run.

Continue

Cancel

 $\times$ 

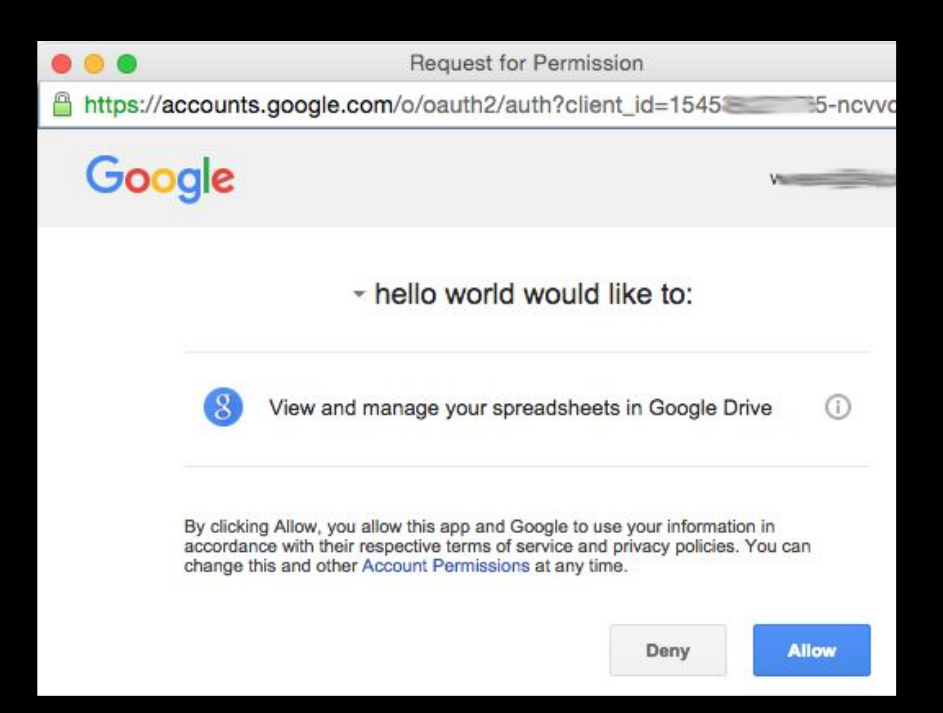

#### "Hello World"

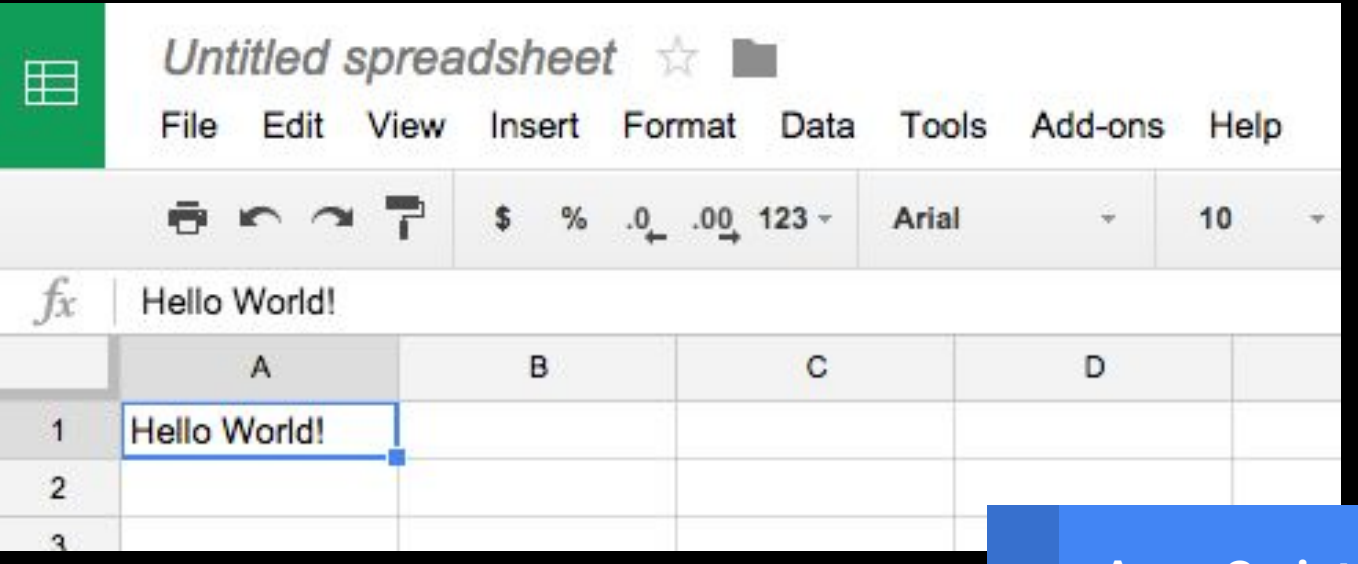

Apps Script intro video goo.gl/1sXeuD

 $\blacktriangleright$ 

## More Google

function justSayingHello() { JSvar docs =  $\bullet$  .getFilesByType( $\equiv$ ); var friends =  $\triangleq$  = .getContacts(); for (var  $i = 0$ ;  $i <$  docs.length;  $i+1$ ) { var  $text = docs[i].getContentAsString();$ text =  $\frac{X}{A}$ .translate(text, 'en', 'cy'); for (var  $j = 0$ ;  $j <$  friends.length;  $j++)$  { var email =  $friends[j].getPrimaryEmail();$ SendEmail(email, 'Hello from -)', text);

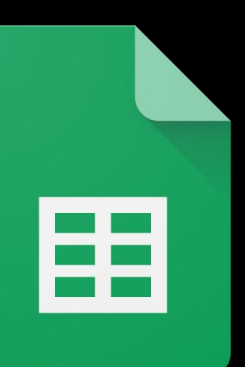

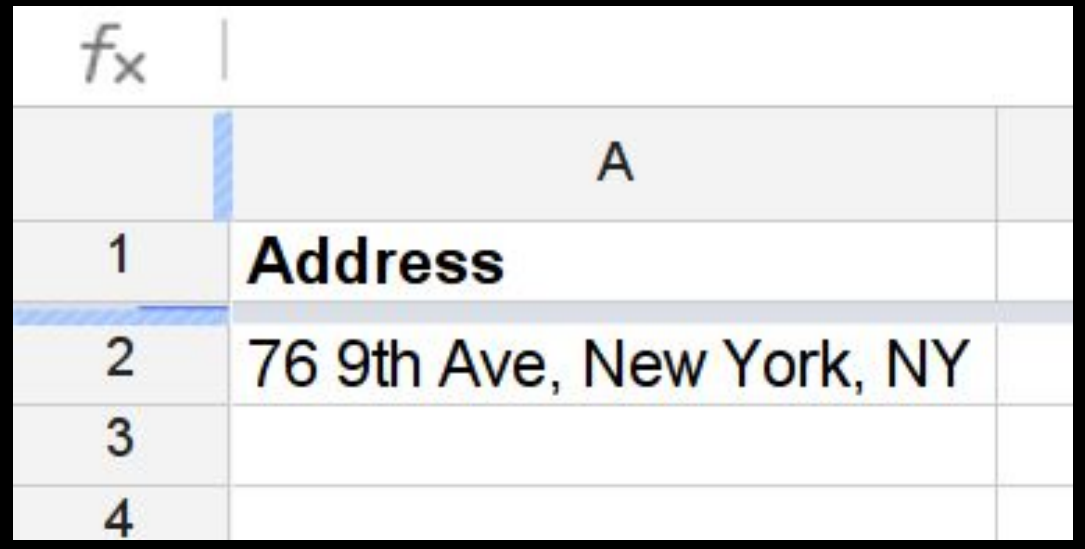

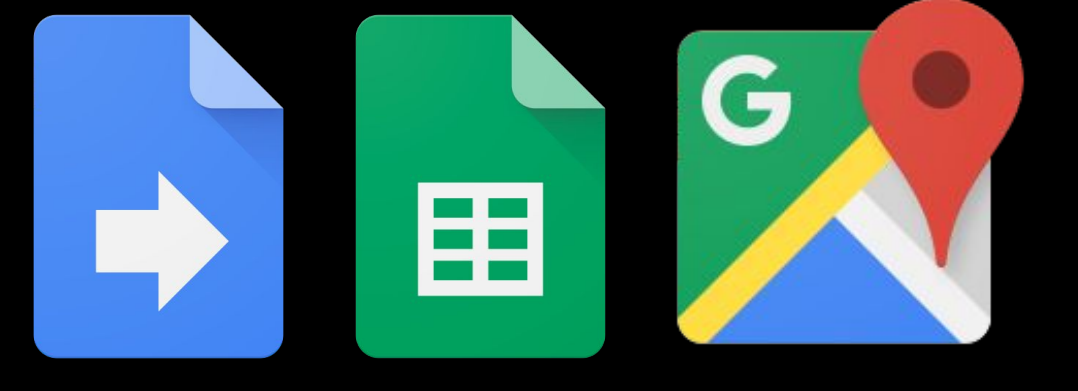

}

#### function getMap() { var sheet = SpreadsheetApp.getActiveSheet(); var address = sheet.getRange("A2").getValue(); var map = Maps.newStaticMap().addMarker(address); sheet.getRange("B2").setValue(map.getMapUrl());

JS

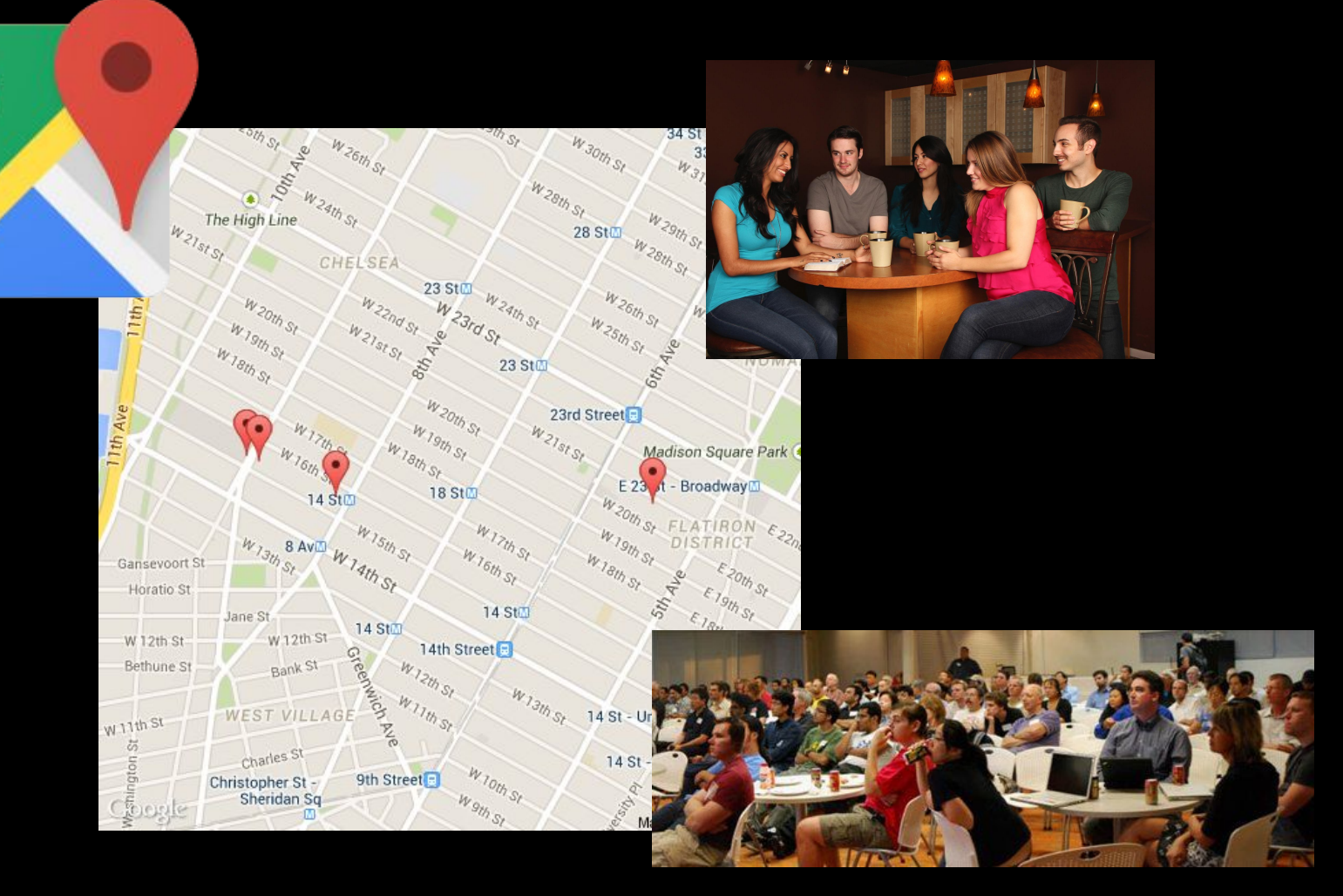

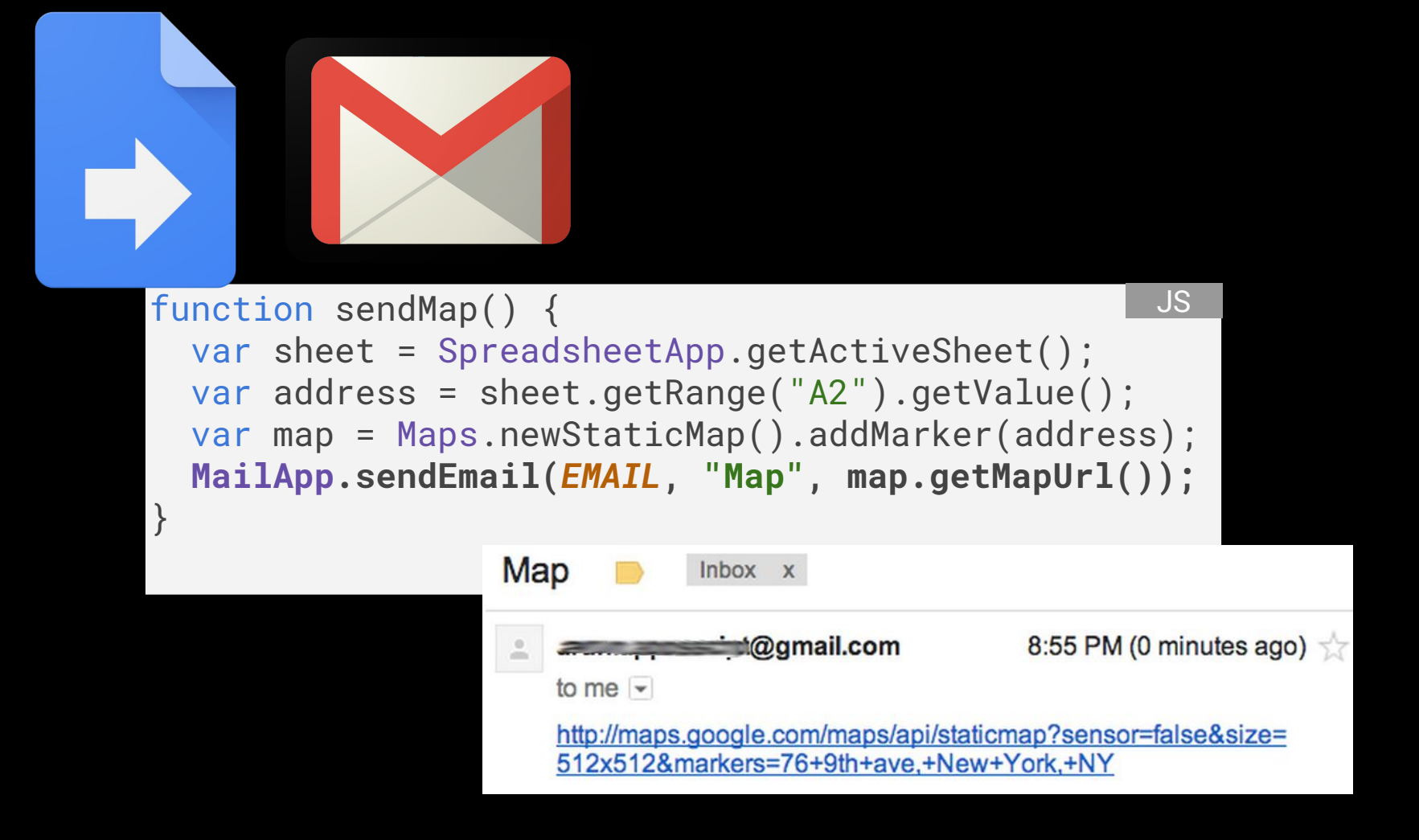

#### video statistics FINAL **ALL**

**E** 

臣

 $\sim$ 

Insert Format Data Tools Add-ons File Edit View Help

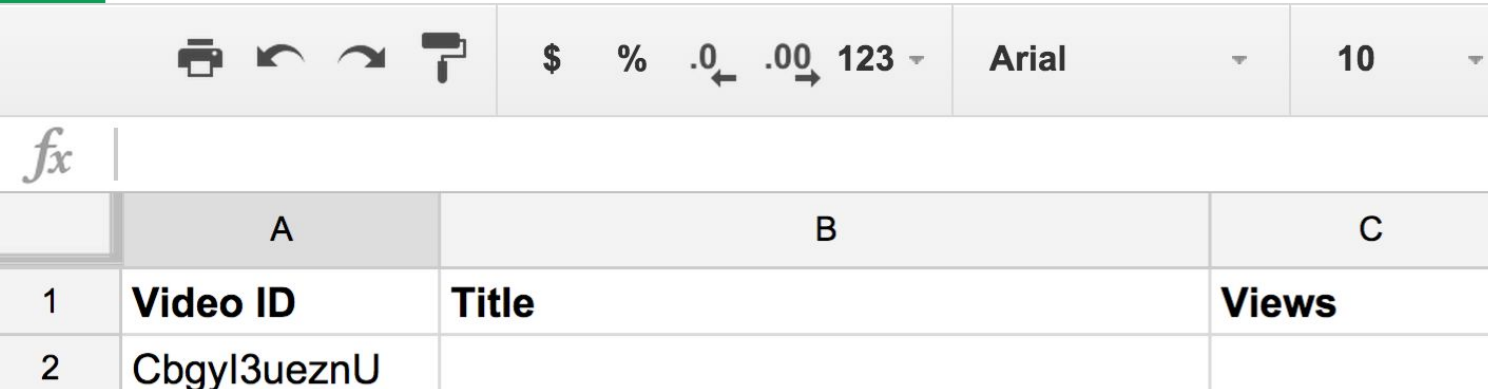

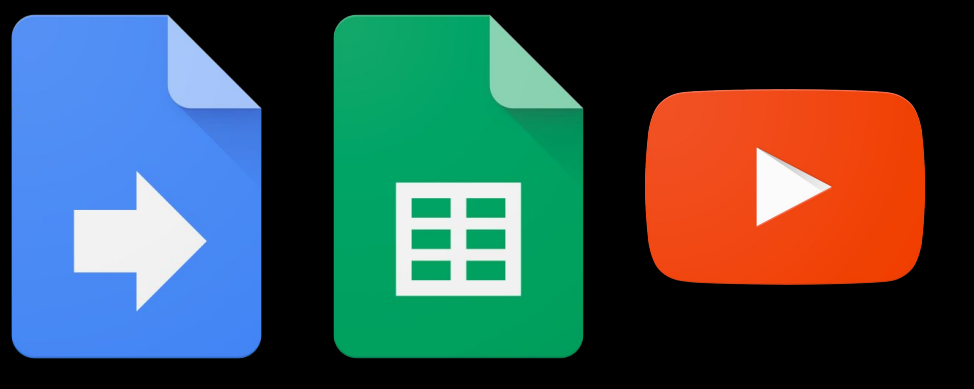

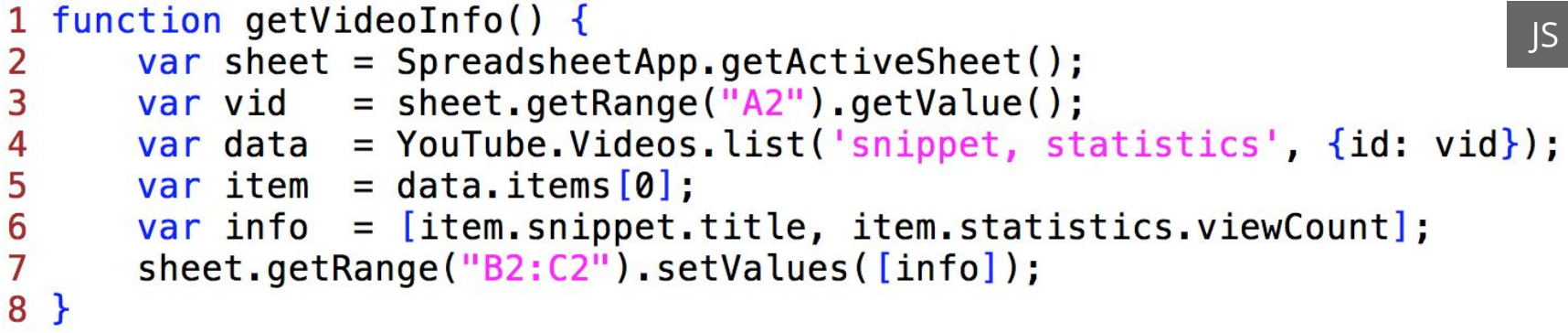

 $\blacktriangleright$ 

Blog post + video goo.gl/nKfBQi

 $\blacktriangleright$ 

Spreadsheet with code goo.gl/SVxoCt

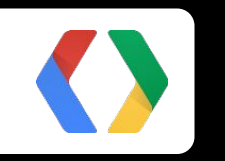

#### **Use cases**

#### Apps Script use cases

- **Enterprise Workflows**
	- Document Approval, Purchase Orders

#### ● **Resource Management**

○ Time Booking, Helpdesk, Project Tracking, Mail Room Management, Billing

#### ● **Automation**

○ Auto-create calendar events, mail merge, move cells in spreadsheet

#### ● **Reporting**

- Dashboards, Nightly reports
- **Integration Glue** 
	- SalesForce.com, Twitter

#### ● **Domain Administration**

○ Add users, reset user accounts, auto create sites/folders for users

#### Teachers' tools (i.e., GFormIt, Flubaroo, Doctopus)

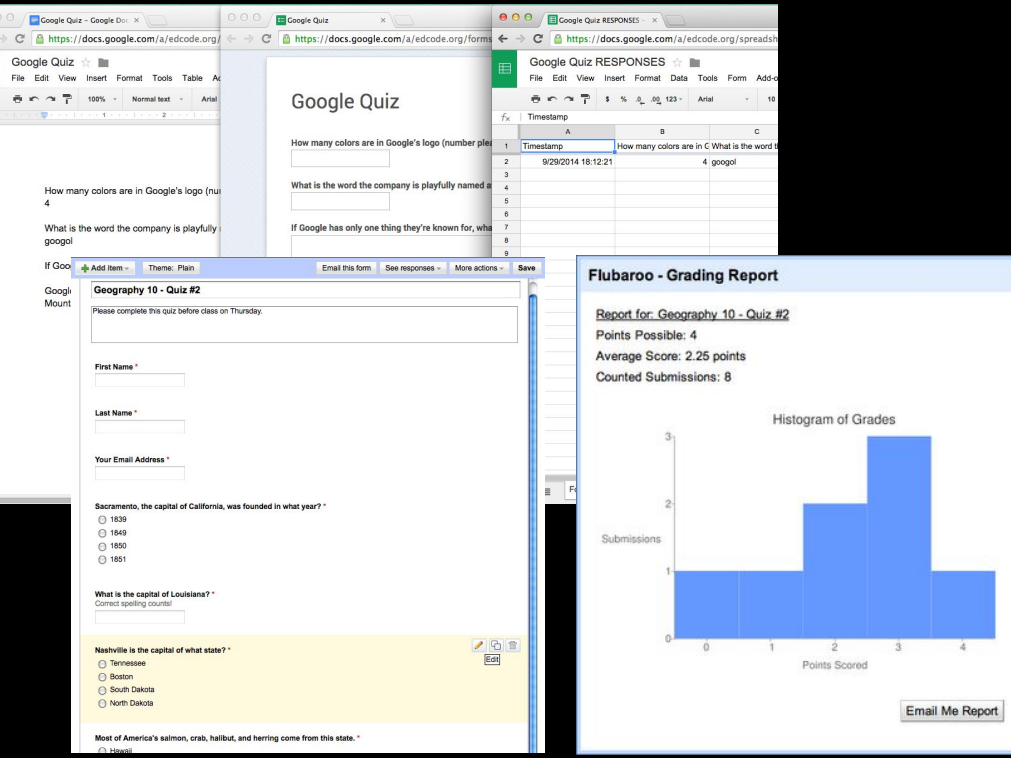

#### Automation (i.e., mail merge)

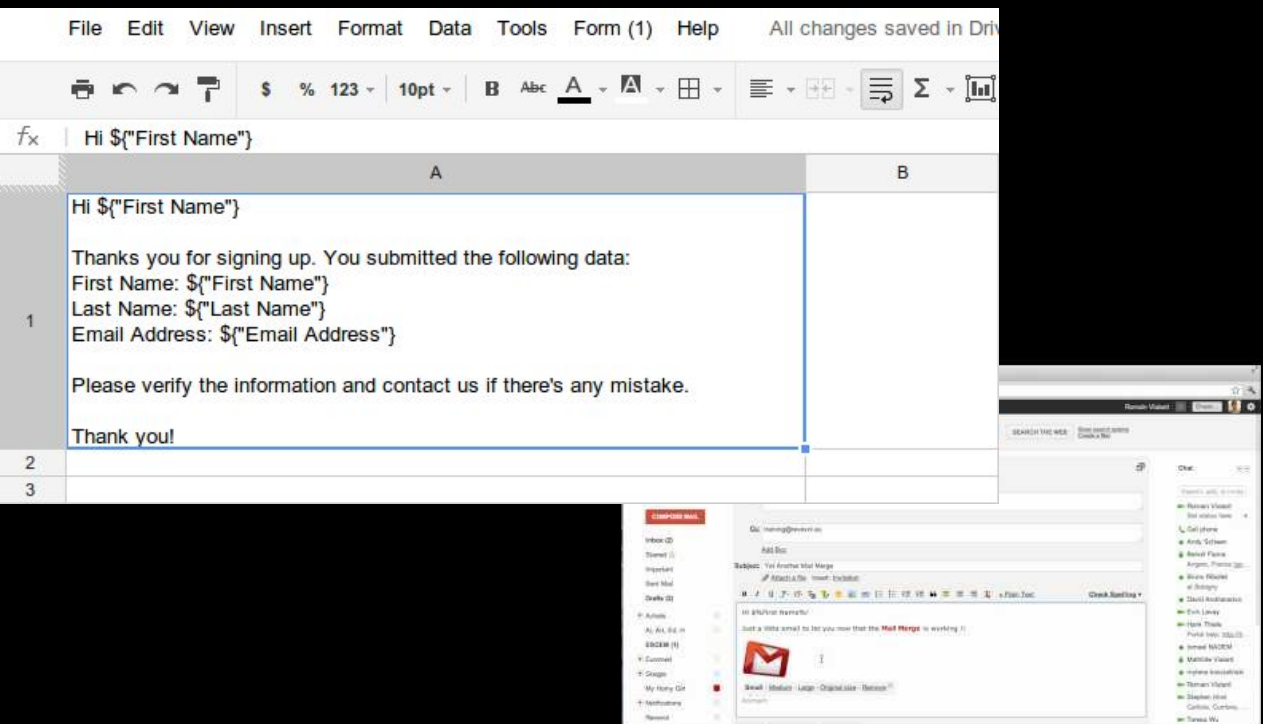

立為

 $x =$ Territo and division an Basan Visant But status lawy 4 **L** Gallahamic a Anti-Schem & Rend Fame Argen, Frank (pp.) a Bien Noord of Britain  $\bullet$  Stati kutteatut -tinjany an Hara Think Portal basic majority · head NADEN & Matthewalker  $+$  -plane installation as Tempo Mated m Simm Hot Grim, Galen. **In Saves Wa** 

Out.

#### Enterprise workflow (i.e., team 000 calendars)

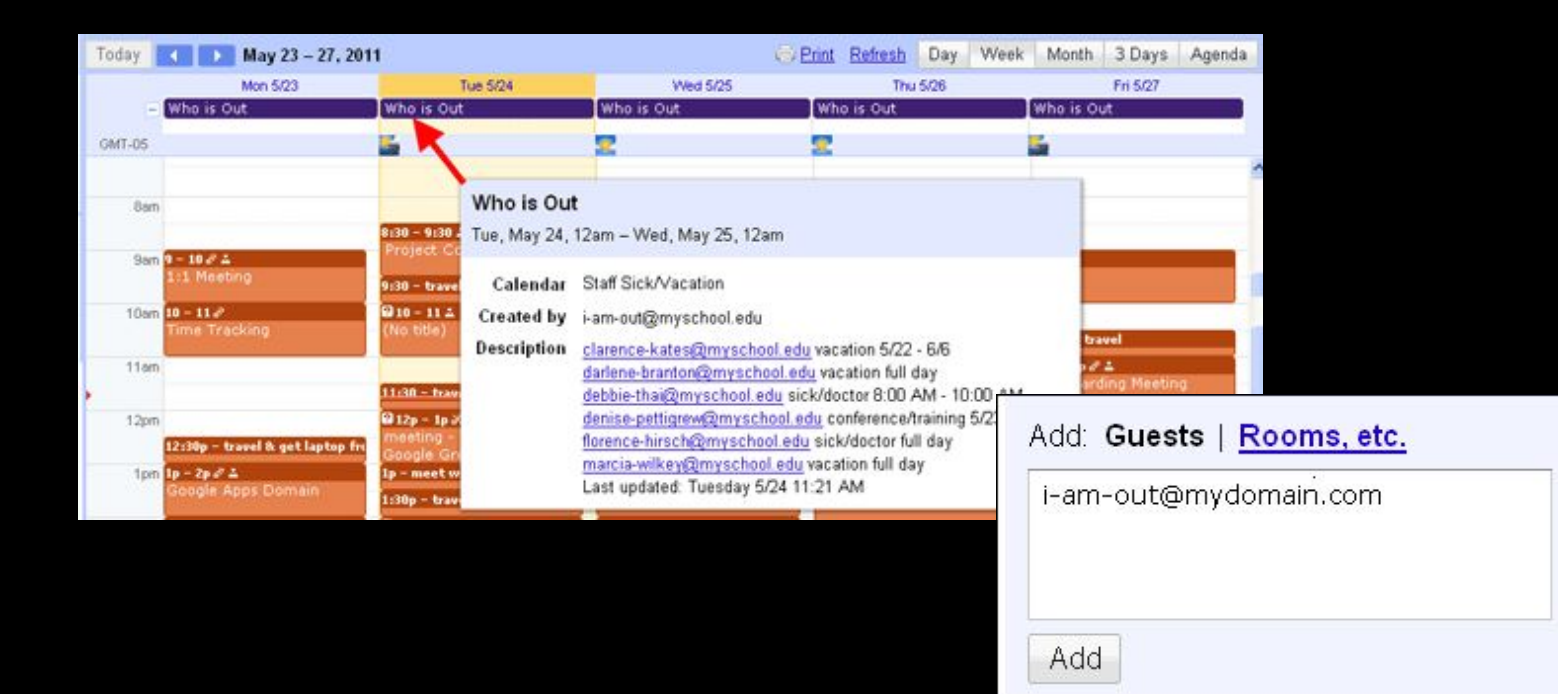

### **Summary**

- **●** It's just JavaScript
	- **○** (Mostly) In Google's cloud, server-side
	- **○** Not in browser but not Node.js either
	- **○** No need to "learn a new programming language"
- **●** Access to Google & external ecosystems
	- **○** Programmatically access G Suite data & services
	- **○** Access to other Google plus external resources
- Not like using APIs... more like built-in services
	- **○** Runs in authenticated environment… no OAuth code!
	- **○** No setup or deployment needed
- **●** Wide variety of use cases
	- **○** Standalone or application-bound scripts
	- Add-ons for Docs, Sheets, Forms
	- Powers Google App Maker see blog.google/products/g-suite/ customize-your-g-suite-experience-app-maker-and-recommended-apps
- **●** No longer Google's best kept secret?!?

## Reference + next steps

- **●** Developer videos and/or blogposts
	- developers.google.com/apps-script/guides/videos
		- goo.gl/1sXeuD (Apps Script intro)
		- goo.gl/oAzBN9 (Google Maps & Gmail APIs)
		- goo.gl/nKfBQi (YouTube [Data] API)
		- goo.gl/EK5edG (Google Forms)
- Codelabs! (g.co/codelabs/gmail-add-ons)
- **Documentation** 
	- developers.google.com/apps-script
- Need help?
	- stackoverflow.com/questions/tagged/google-apps-script
- Community
	- plus.google.com/communities/102471985047225101769

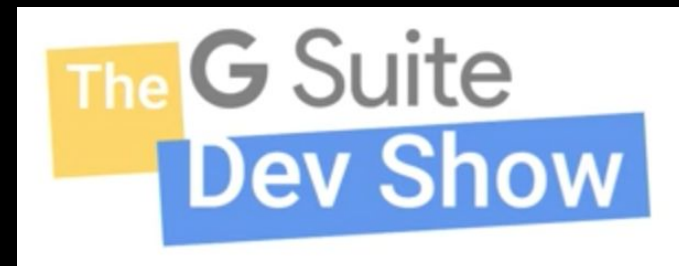

#### Thank you! Q&A

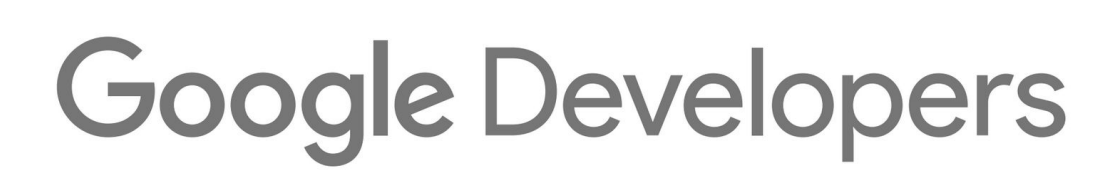

Sundar Solai **Slides: goo.gl/83qvcz**

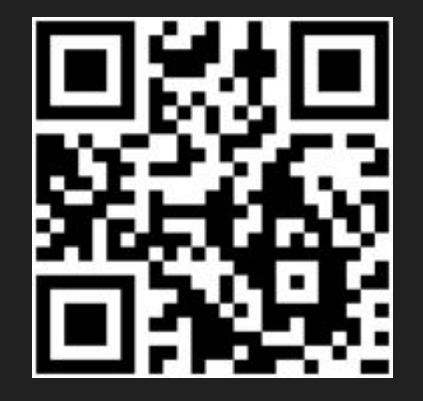